# 产品规格 Product Specifications

## 虹笛无线电池管

Hondys wireless battery tube

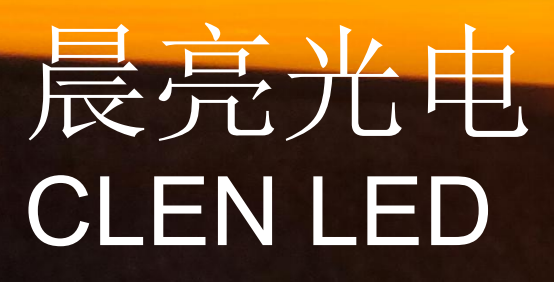

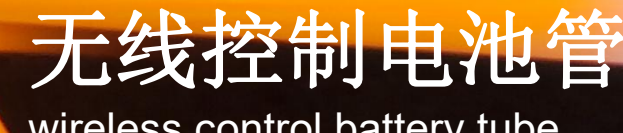

wireless control battery tube

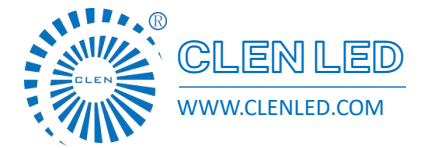

Shenzhen Clen Optoelectronics Co., Ltd WWW.CLENLED.COM

### **Product name**:**HONDYS WIRELESS LED TUBE**

#### **Overview**:

This product is a smart wireless LED tube, using 2.4G WIFI wireless transmission, support wireless ARTNET/DMX signal control, the control distance can reach 60M; Supports manual\PC\APP control, easy to use; 160° beam angle, which can realize various lighting effects such as monochrome, gradient, flowing water, jumping, etc,dynamic; Pre-programmed multiple lighting modes, suitable for various scenarios; powered by rechargeable batteries, support PD3.0 fast charging protocol, the minimum working time of full power is 4 hours, and the minimum working time of power saving mode is 6.5 hours; Hanging rings, light buckles, tripods stand,Three-dimensional connecting rod and other installation methods; Suitable for stage lighting, stage performances, temporary events, auto shows, wedding lighting, outdoor travel, photography, concerts and other places.

### **1M Hondys Wireless LED Tube**:

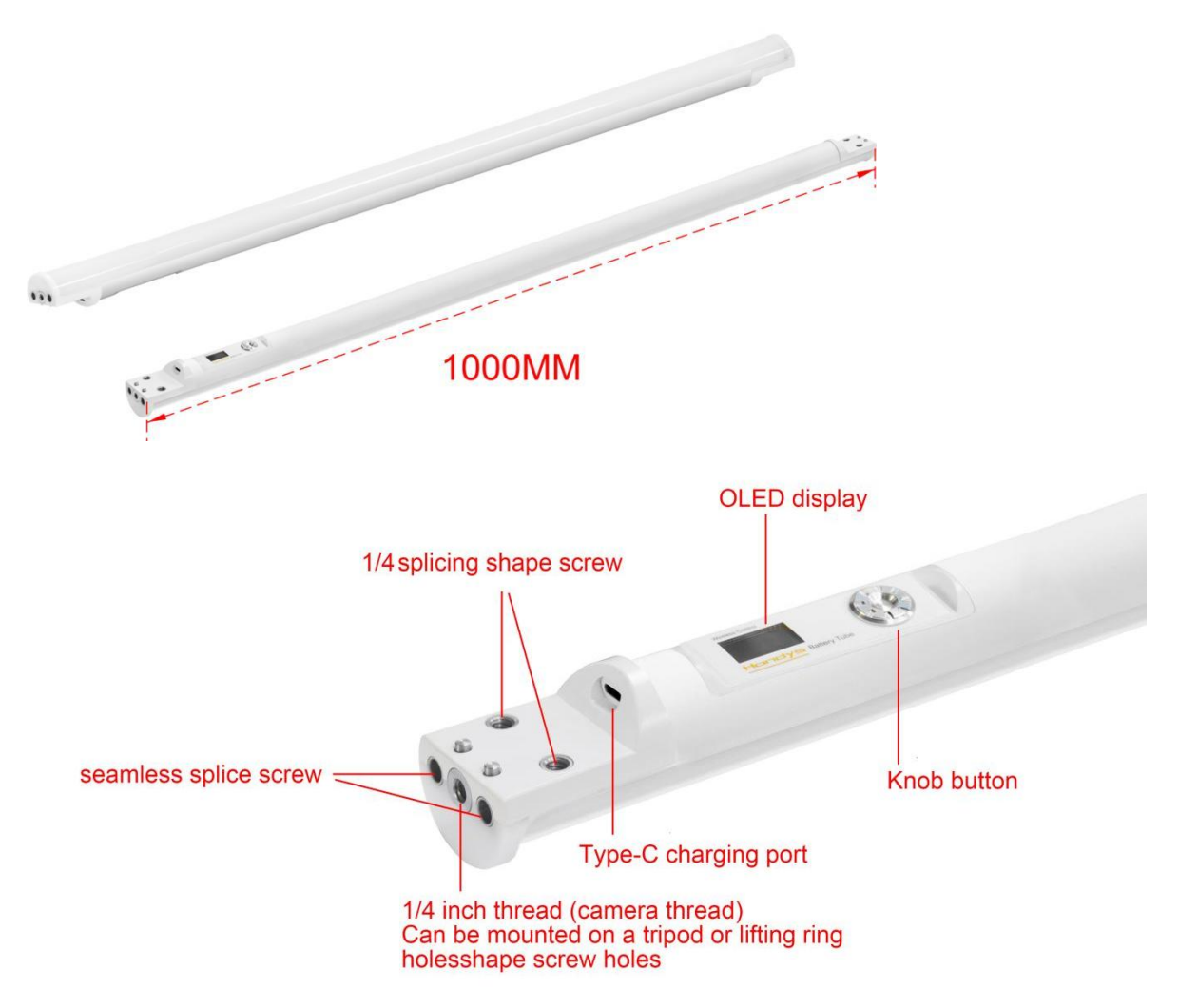

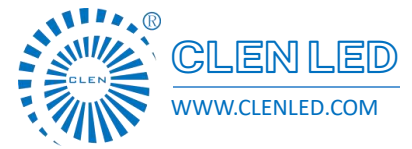

Shenzhen Clen Optoelectronics Co., Ltd WWW.CLENLED.COM

#### **HONDYS WIRELESS LED TUBE 1M**

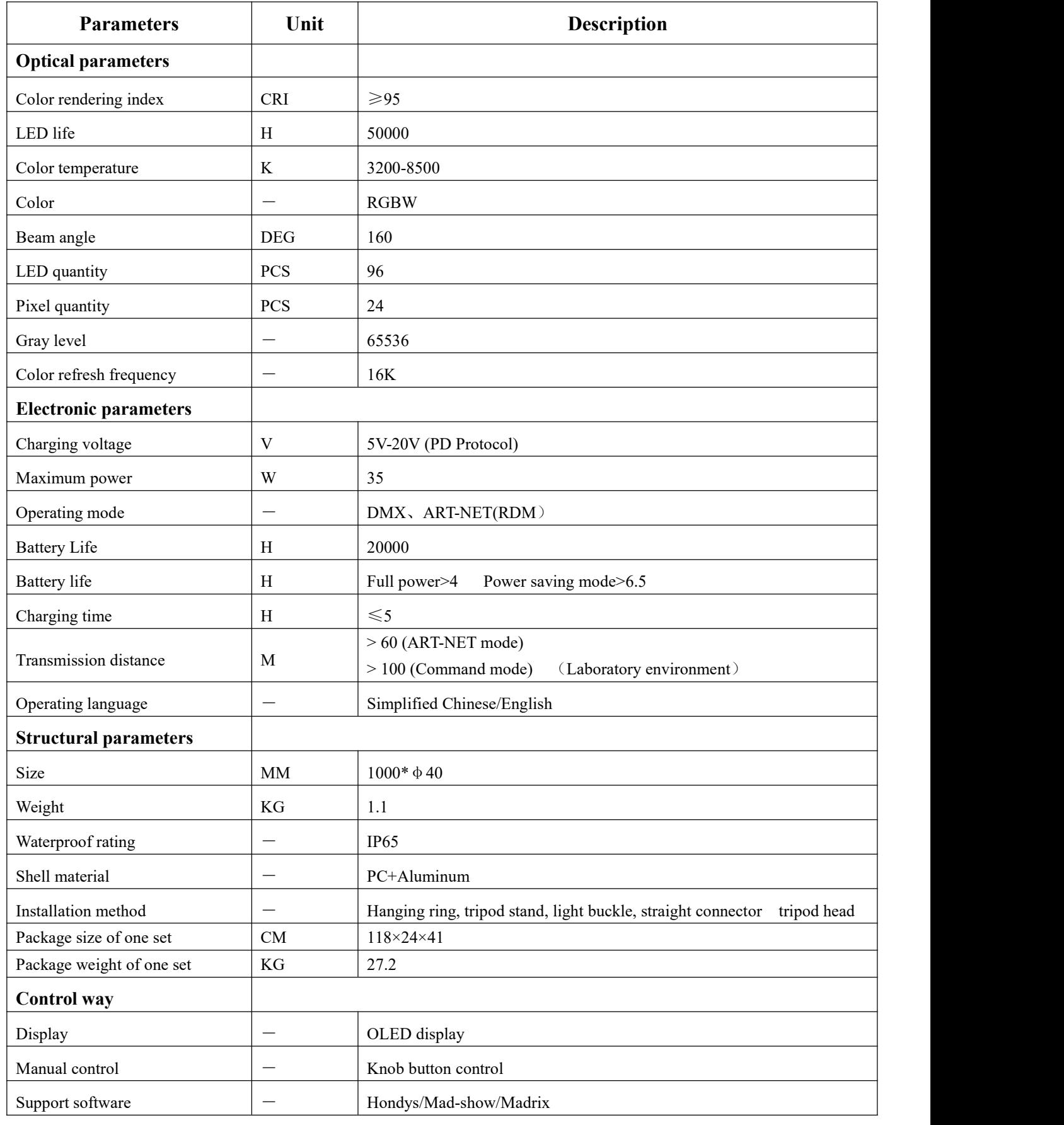

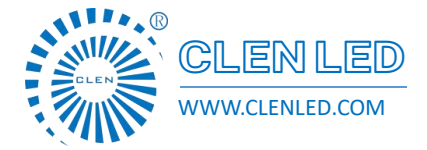

CLENLED 深圳市晨亮光电科技有限公司 Shenzhen Clen Optoelectronics Co., Ltd WWW.CLENLED.COM

### **Features**:

Support 2.4G WIFI transmission, remote control, distance up to 60m;

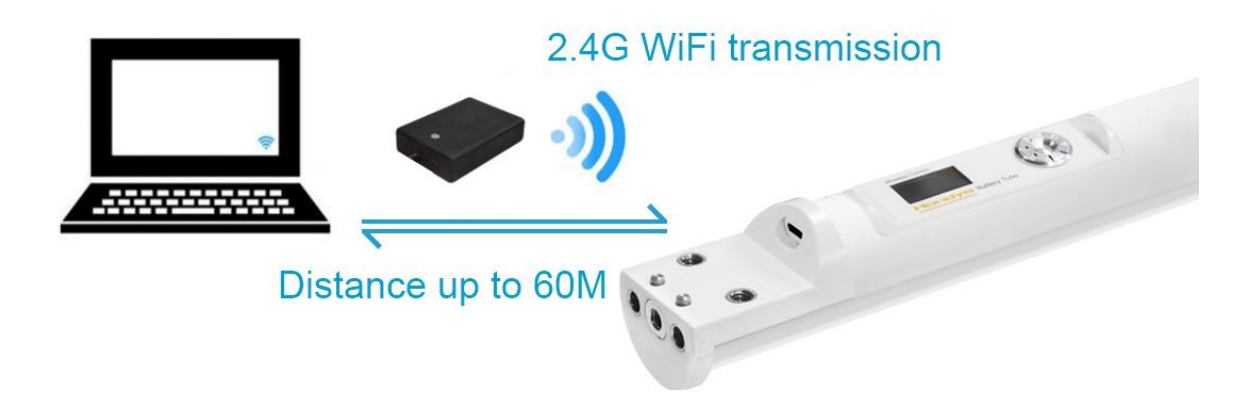

- Implement USB PD3.0 fast charging standard, support 20V voltage charging;
- Four control methods, APP control, Manual control, PC software control, Console control;

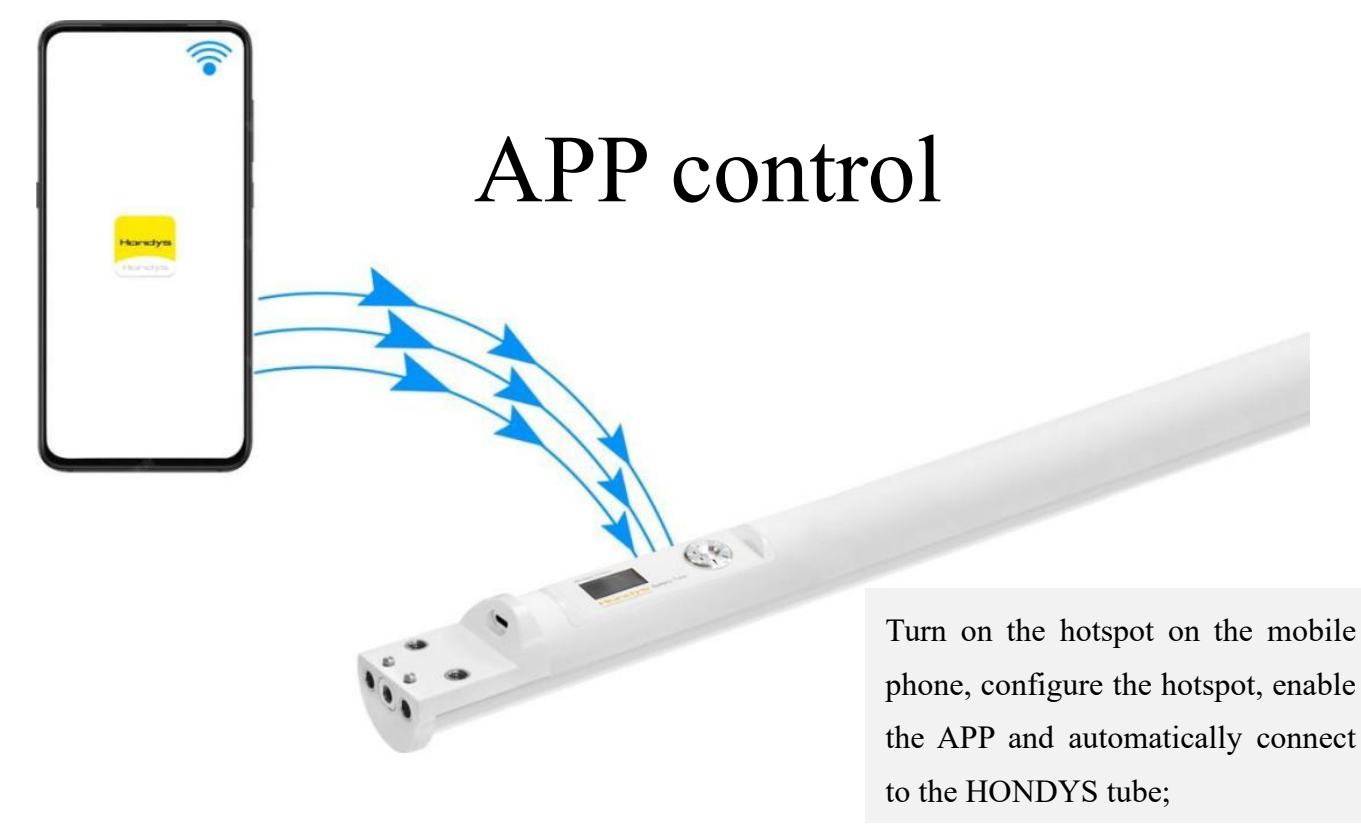

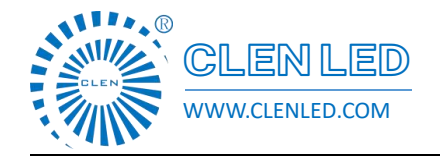

Shenzhen Clen Optoelectronics Co., Ltd WWW.CLENLED.COM

# Manual control

Rotate/press one-key control, Convenient to use

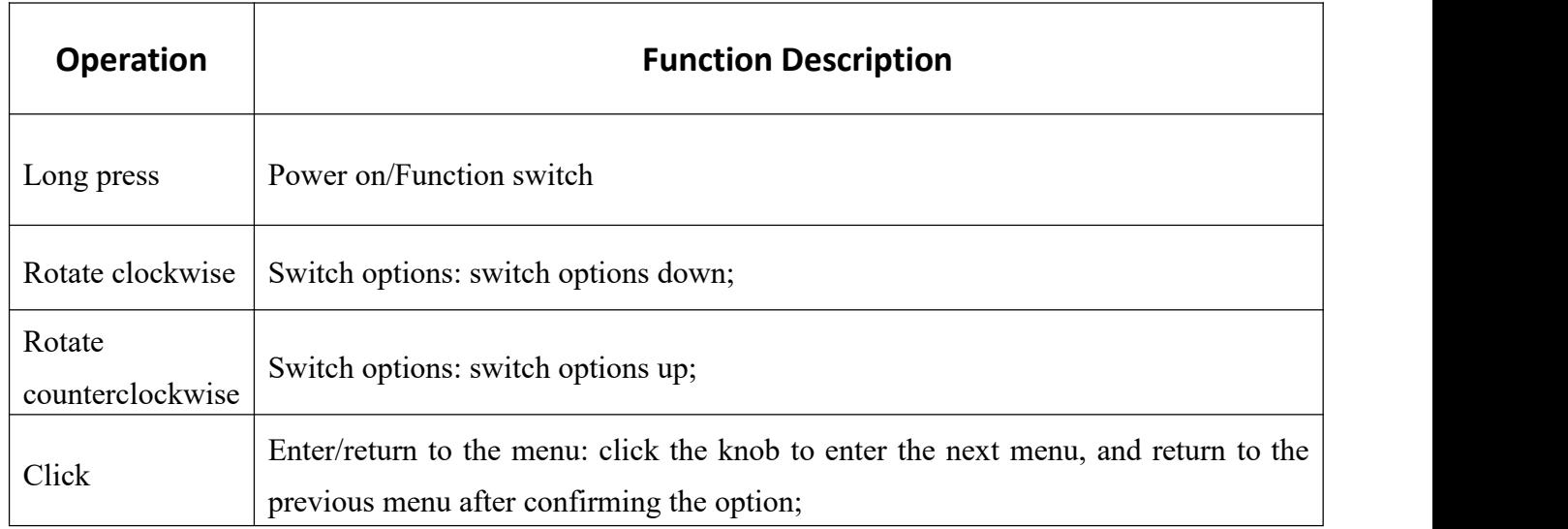

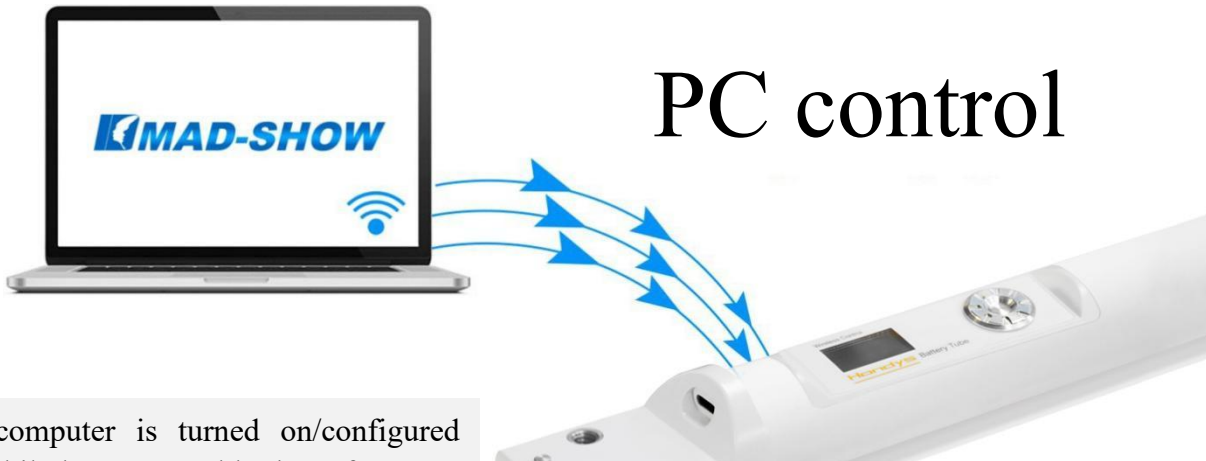

After the computer is turned on/configured with the mobile hotspot, enable the software to connect the Hondys tube to use it remotely;

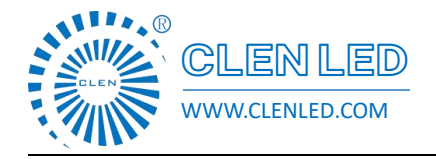

Shenzhen Clen Optoelectronics Co., Ltd WWW.CLENLED.COM

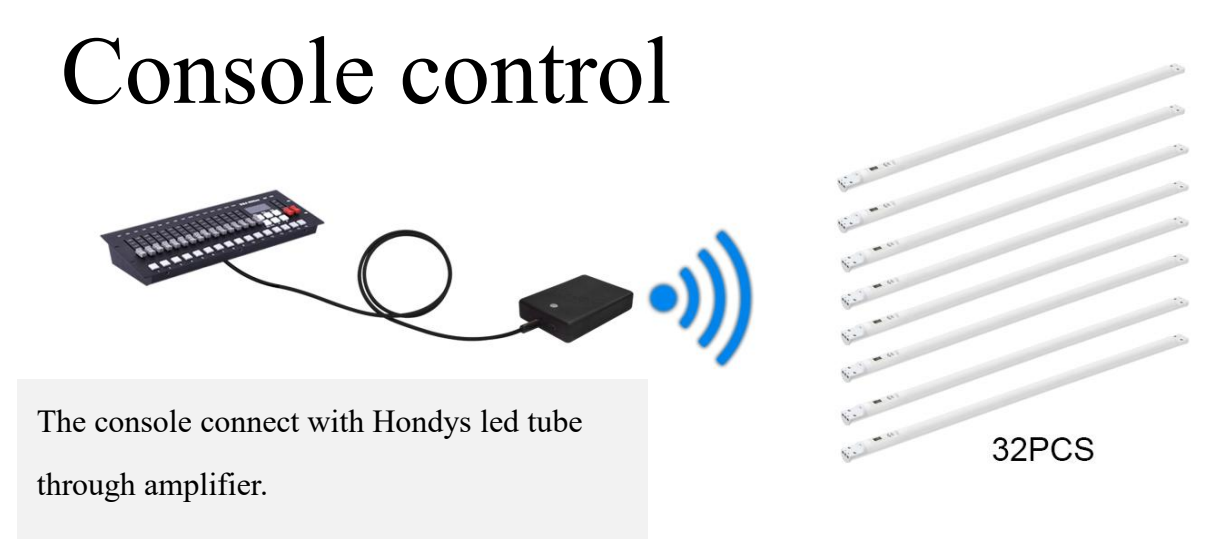

- $\triangleright$  A variety of installation methods, suitable for a variety of occasions
- 1. Seamless stitching

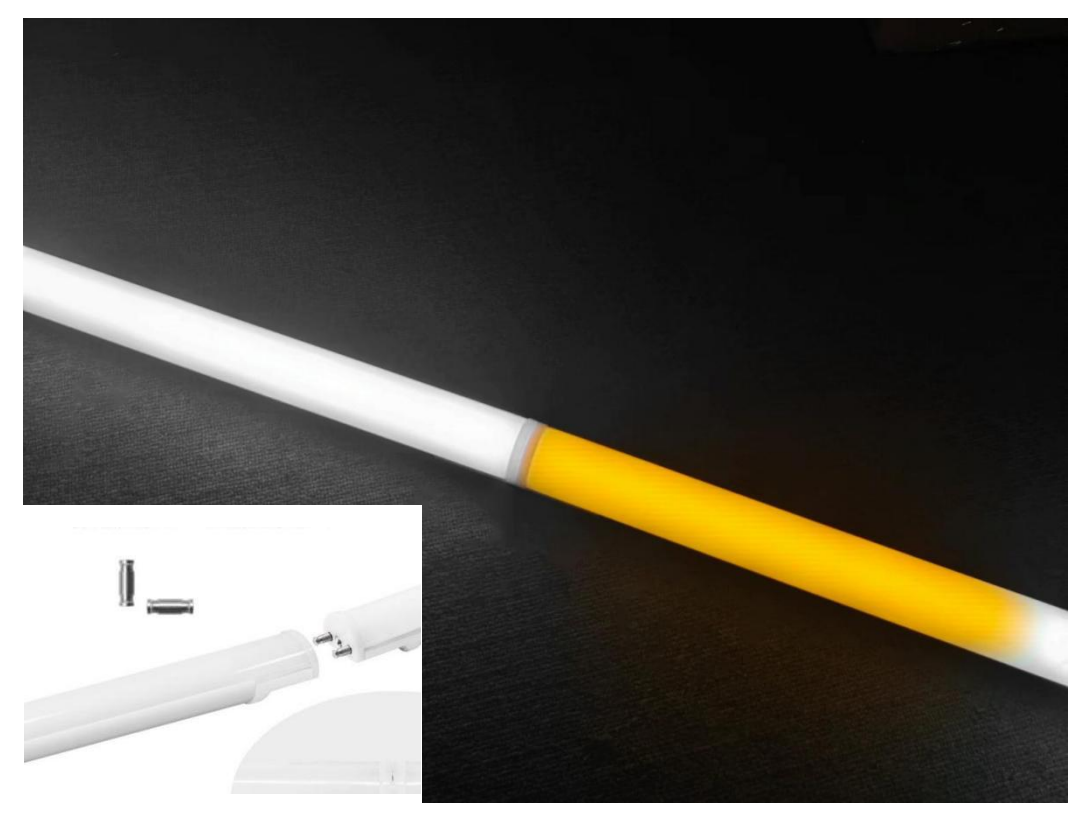

The straight connectors are embedded on both sides of the Hondys tube, and the Hondys tube is inserted into each other to achieve seamless splicing;

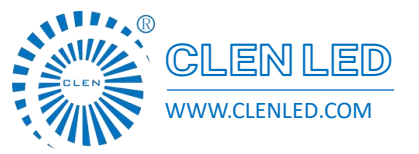

Shenzhen Clen Optoelectronics Co., Ltd WWW.CLENLED.COM

### 2. Ring installation

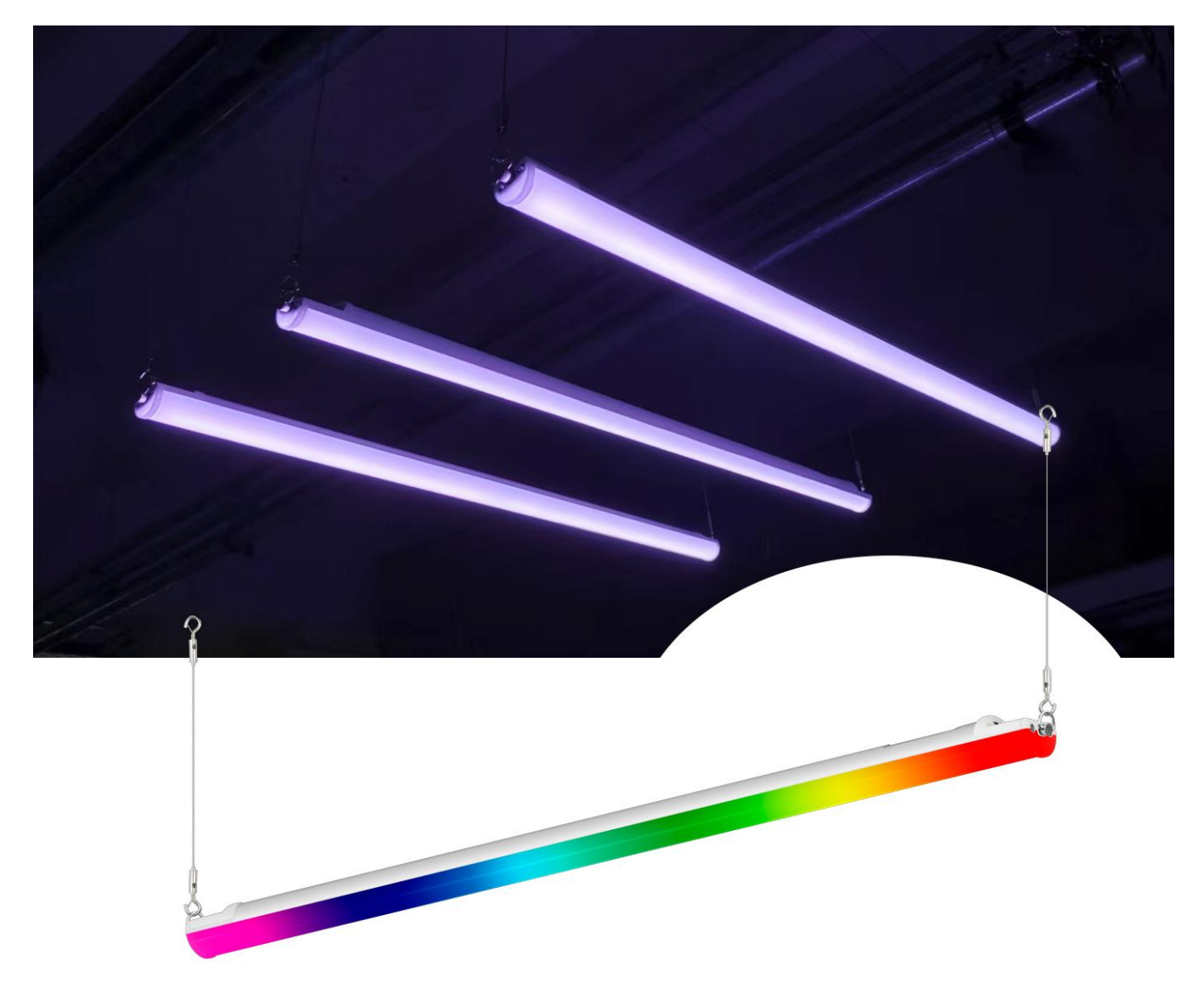

Hanging ropes and screws on both sides complete the hoisting,

Pay attention to the angle of the lifting ring to prevent the center of gravity of the lamp from shifting;

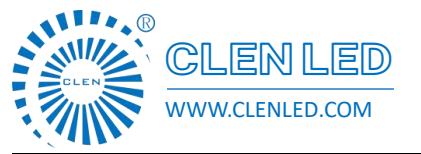

Shenzhen Clen Optoelectronics Co., Ltd WWW.CLENLED.COM

### 3. Tripod stand installation

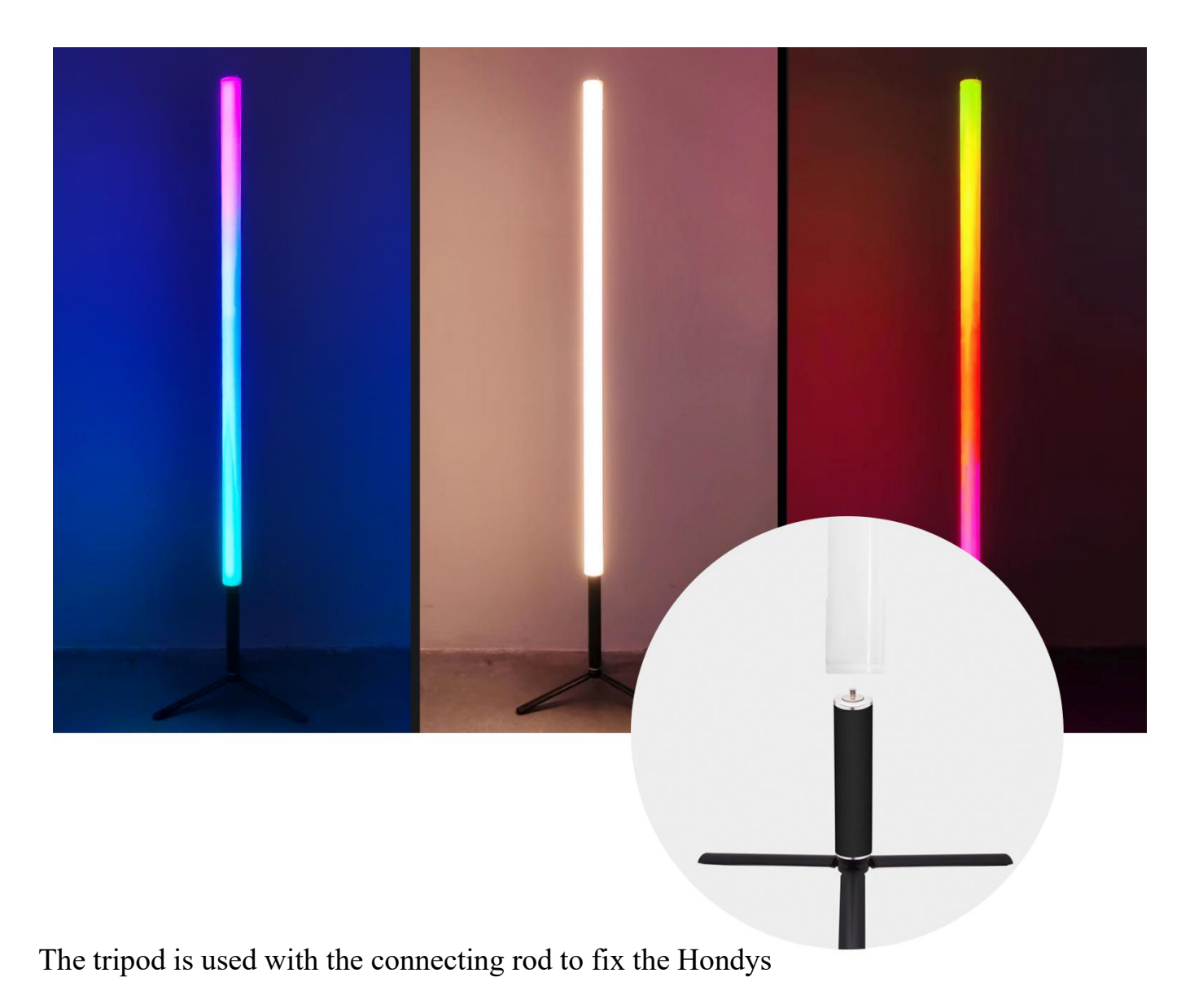

tube.Standing vertically on the ground

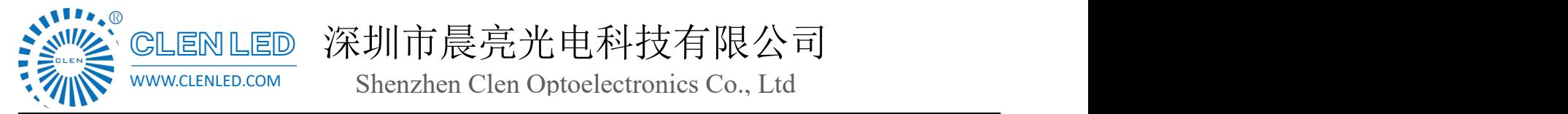

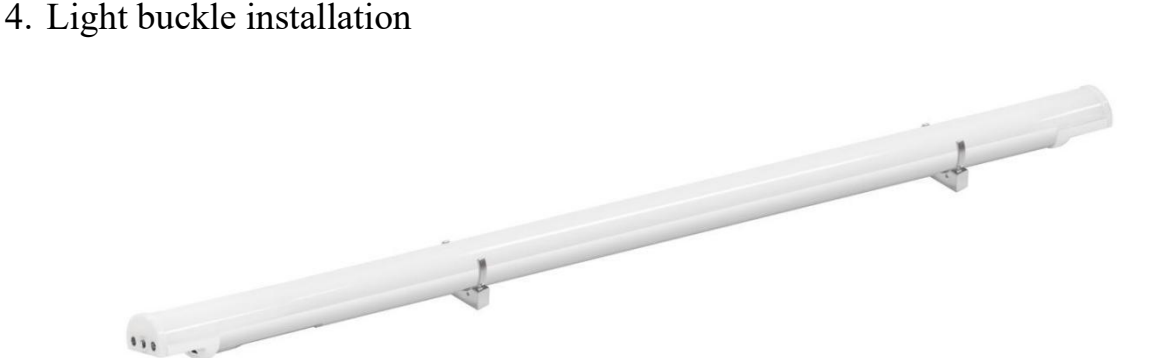

Use the light buckle to fix the two sides of the Hondys led tube. The bottom of the light buckle contains camera threads, which can be fixed and mounted with other accessories;

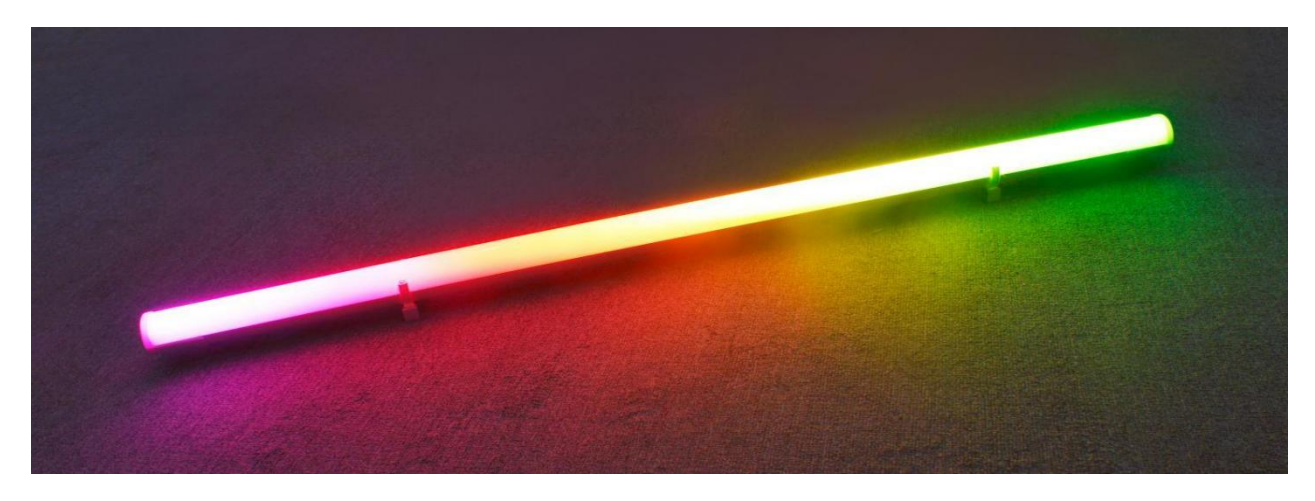

5. Three-dimensional connecting rod for Hondys Tube

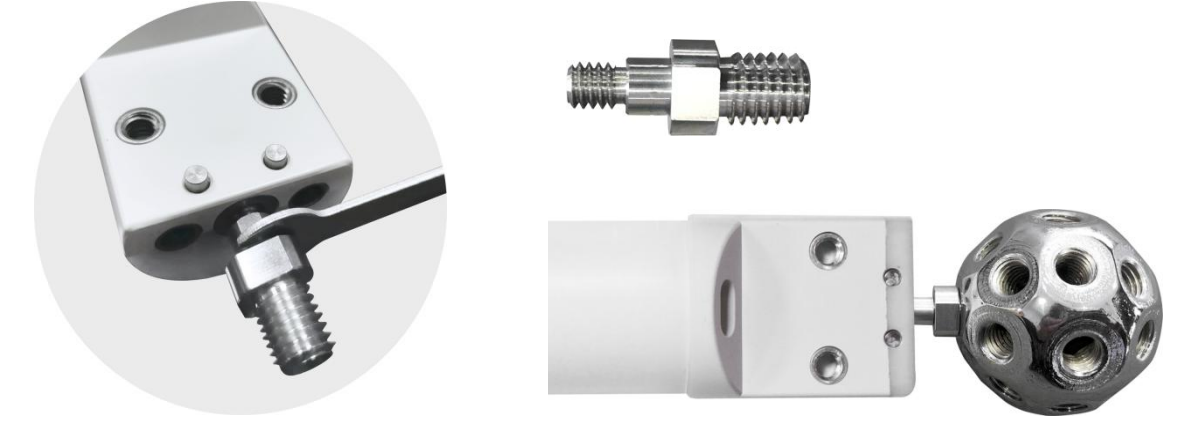

Use the three-dimensional connecting rod to fix it into the screw hole of the Hondys Tube to complete the installation, and can cooperate with the holes ball or other accessories to complete the three-dimensional modeling;

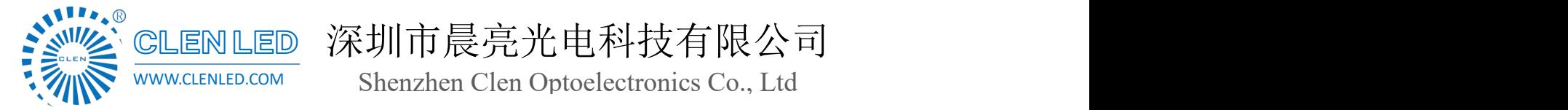

- Support multi-lamp synchronous coordinated control, cascade multiple, the effect is more prominent;
- $\geq 160^{\circ}$ light emission, which can realize various lighting effects such as gradient, jump, flowing water, monochrome and dynamic;

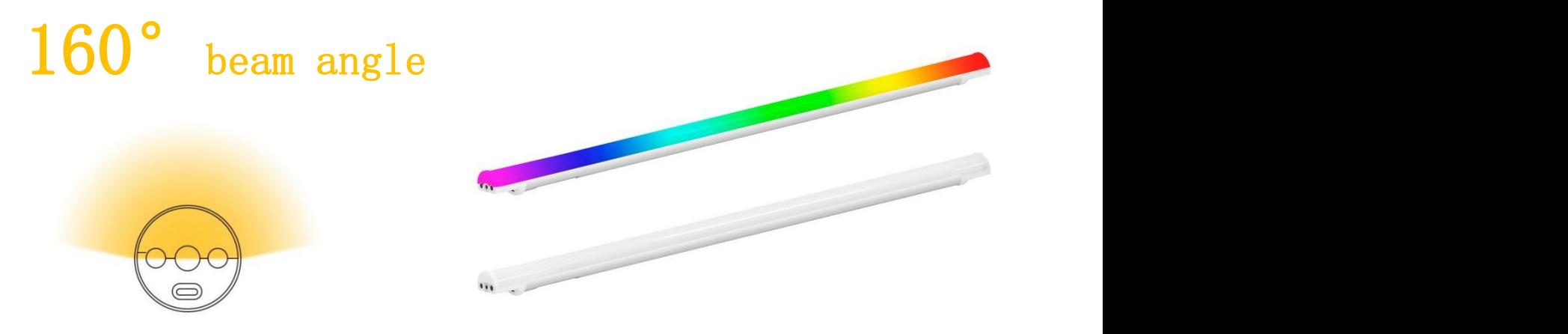

- $\triangleright$  Adjustable lighting parameters such as color temperature, brightness, speed;
- $\triangleright$  Built-in a variety of scene lighting effects, easy to deal with a variety of scenes;
- $\triangleright$  The minimum working time of full power is 4 hours, and the minimum working time of power saving mode is 6.5 hours;

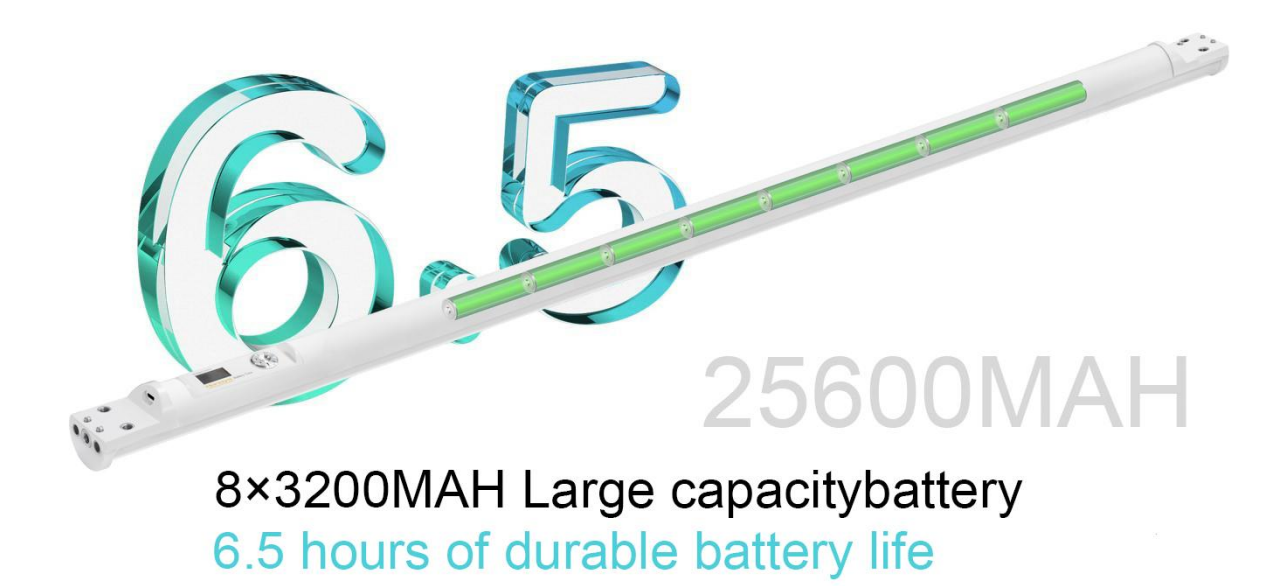

 $\triangleright$  Support software control such as Hondys\Mad-show\Madrix

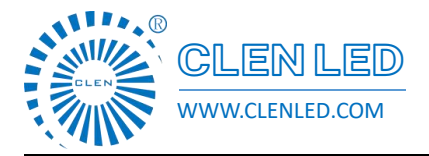

Shenzhen Clen Optoelectronics Co., Ltd WWW.CLENLED.COM

9-in-1 Charger, Fast flash charge;

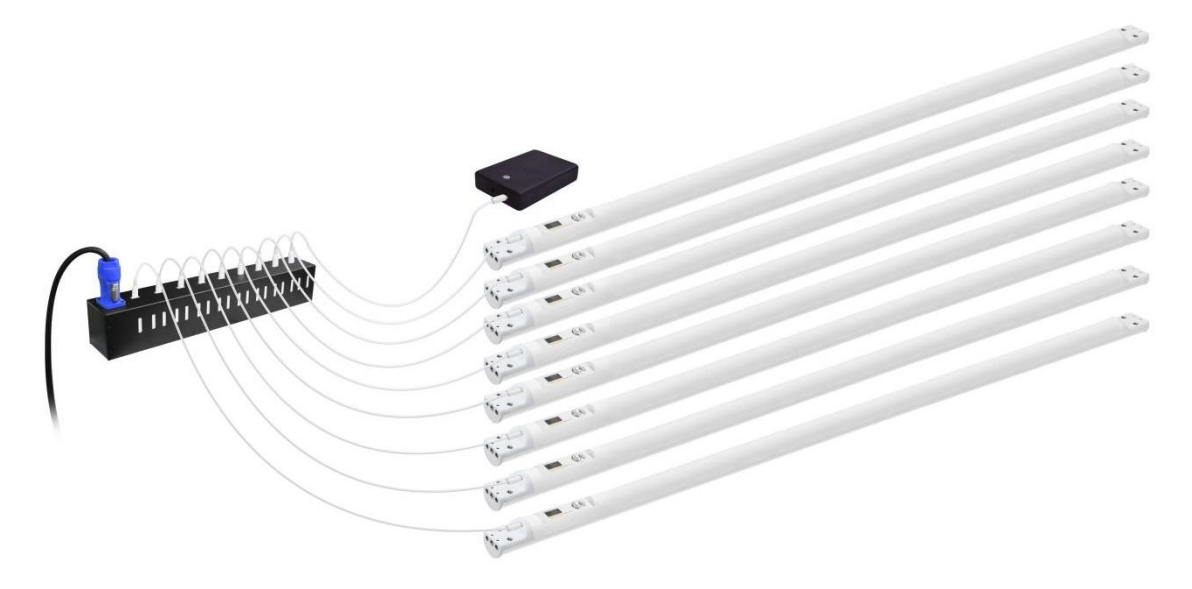

 $\triangleright$  Air box packing;

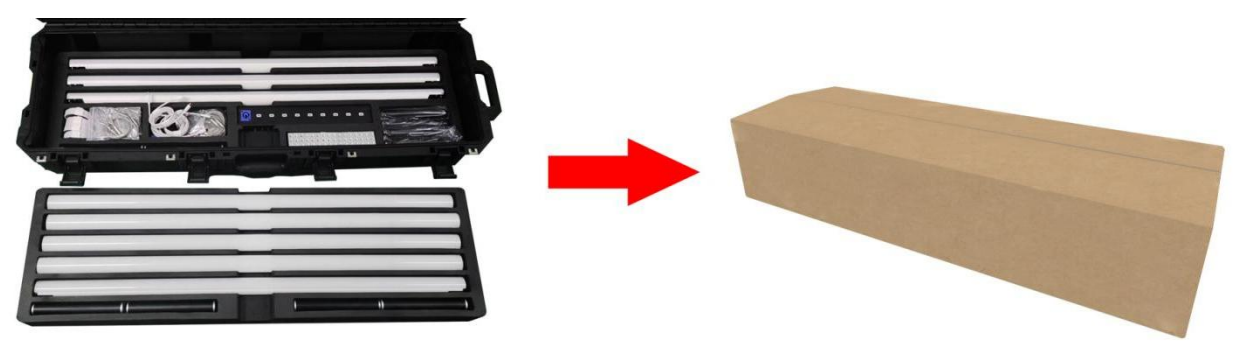

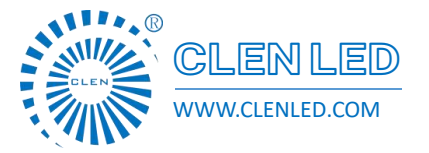

Shenzhen Clen Optoelectronics Co., Ltd WWW.CLENLED.COM

### > Packing list;

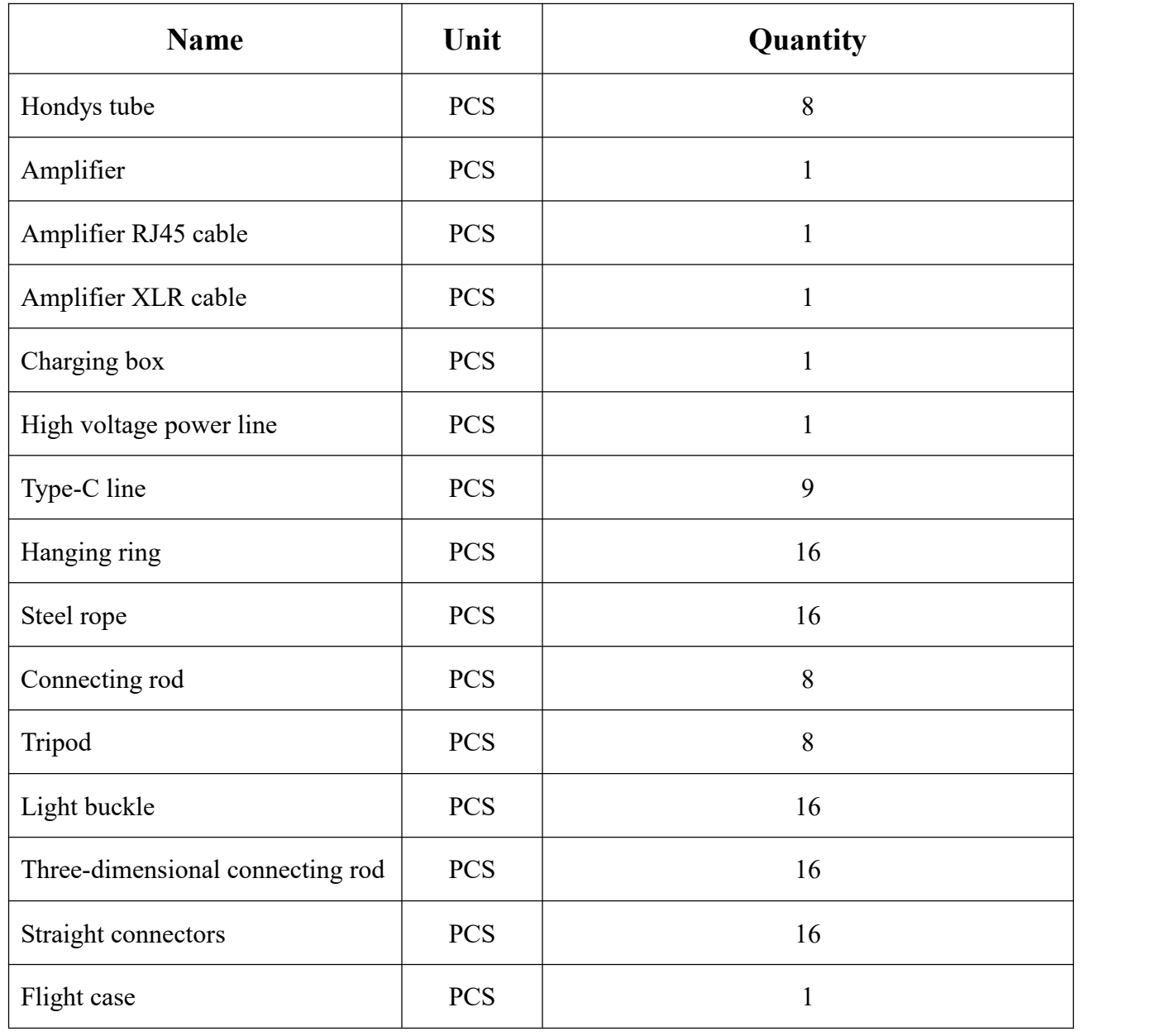

Shenzhen Clen Optoelectronics Co., Ltd WWW.CLENLED.COM

### ◆ **Connection and control**

- 1. Hondys APP connection control; (currently only supports Android system)
- (1) Turn on the mobile phone hotspot;

Open phone settings - other networks and connections - personal hotspot Turn on mobile hotspot (no need to turn on WiFi and data network)

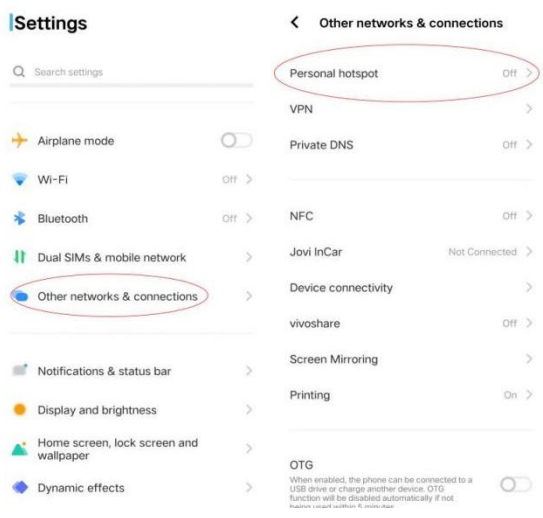

(2) Hotspot configuration

Click on the hotspot configuration, enter the network name: hondys-000 Password input: clen123456 AP frequency band select 2.4GHz frequency band (5GHz frequency band is not supported), Click Finish;

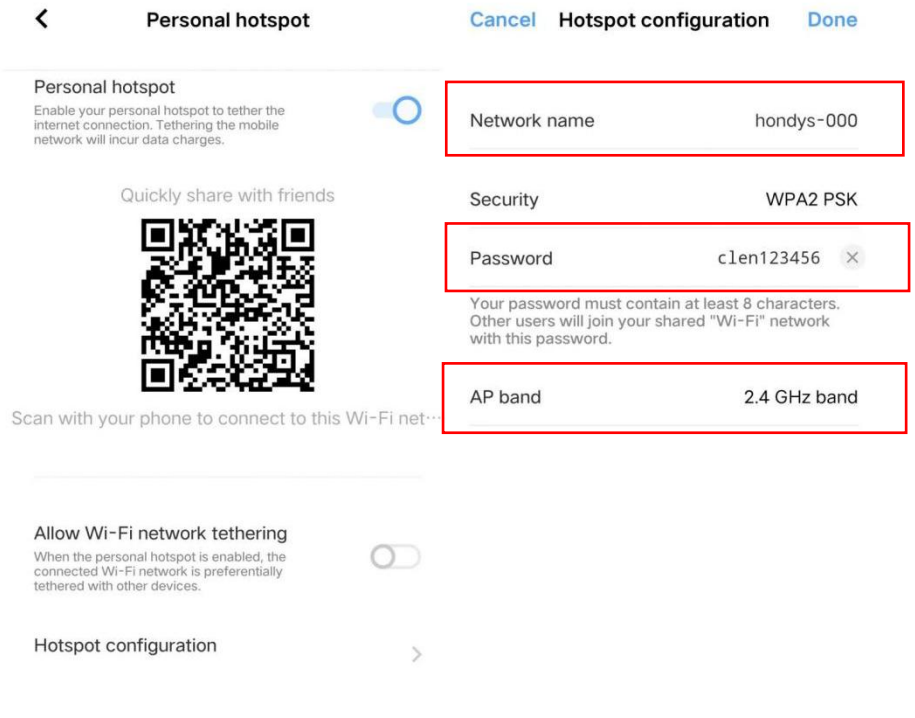

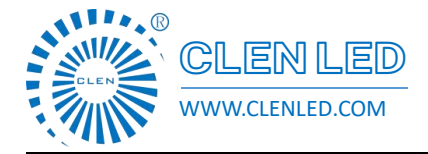

(3)Long press the knob on the front panel of the flute, the flute will automatically connect after it is turned on;

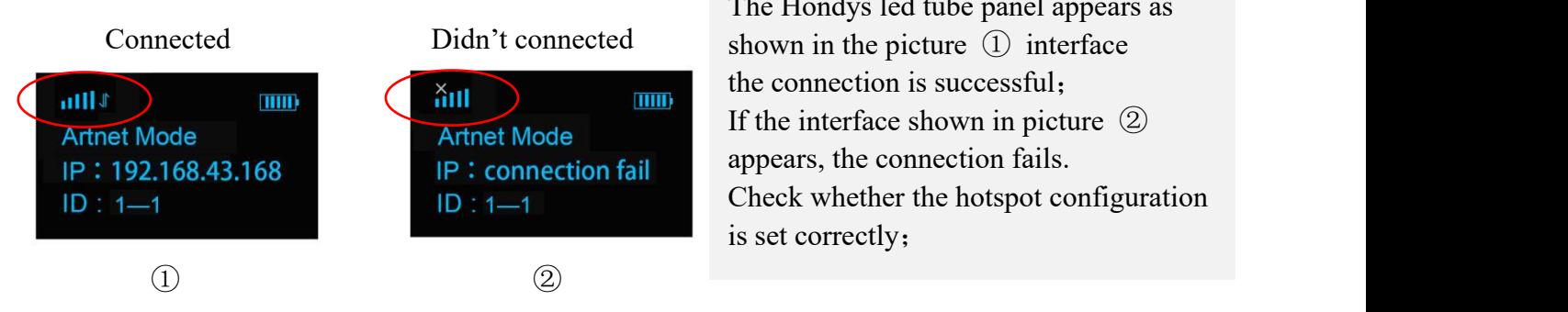

The Hondys led tube panel appears as the connection is successful; If the interface shown in picture ② appears, the connection fails. Check whether the hotspot configuration is set correctly;

- 2. MAD-SHOW connection control;
- (1) Click the knob switch to turn on the rainbow flute, the default Artnet mode;

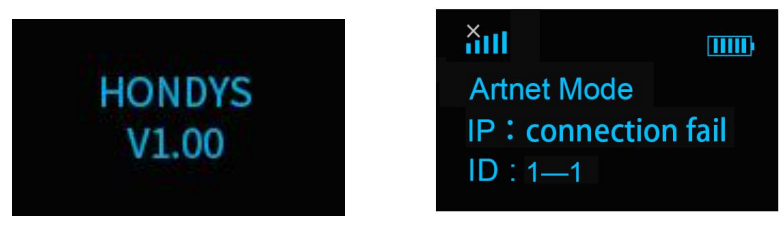

 $(2)$  Click Settings, and the computer will turn on the mobile hotspot;

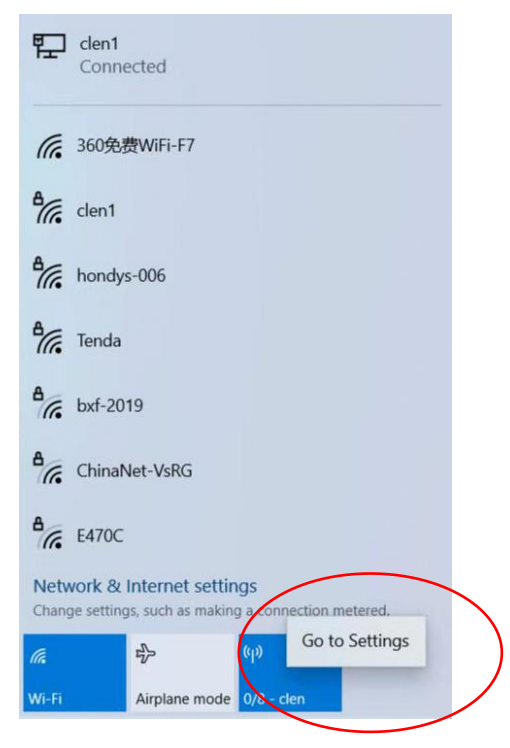

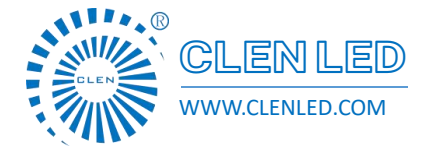

Shenzhen Clen Optoelectronics Co., Ltd WWW.CLENLED.COM

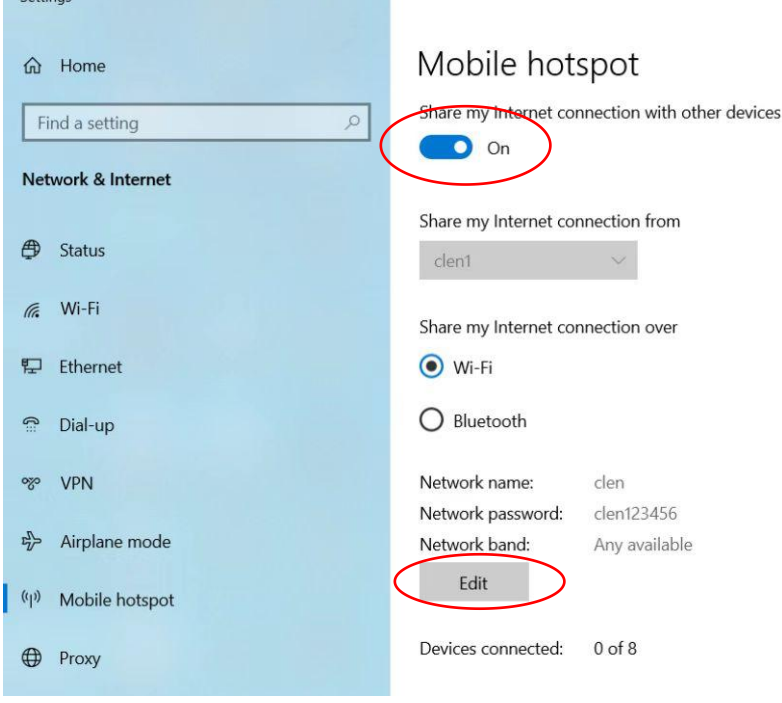

Click Edit, enter the network name: hondys-000 Network password: clen123456, click Save;

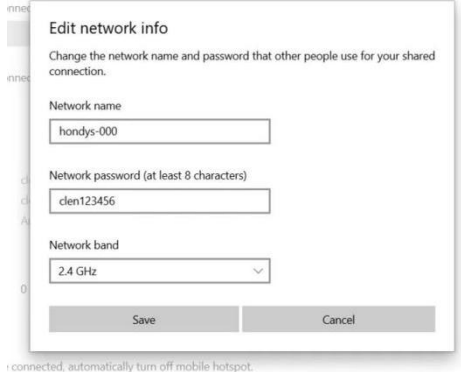

The hotspot shows that 1/8-hondys-000 has been connected, that is, 1 piece led tube has been connected, and a total of 8pcs led tube can be connected;

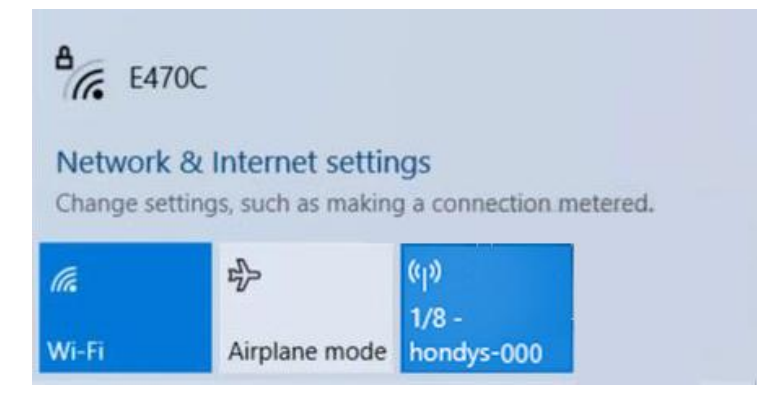

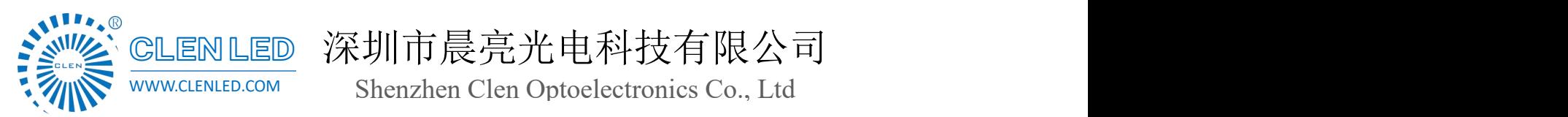

(3) Open the software (take mad-show as an example), click Configure to open the device manager

#### interface;

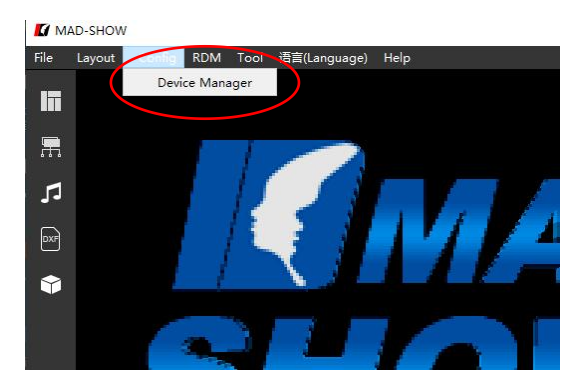

Click the search button to search for the IP of the Hondys led tube, and click Enable to connect (each

Hondys led tube automatically assign different IP addresses)

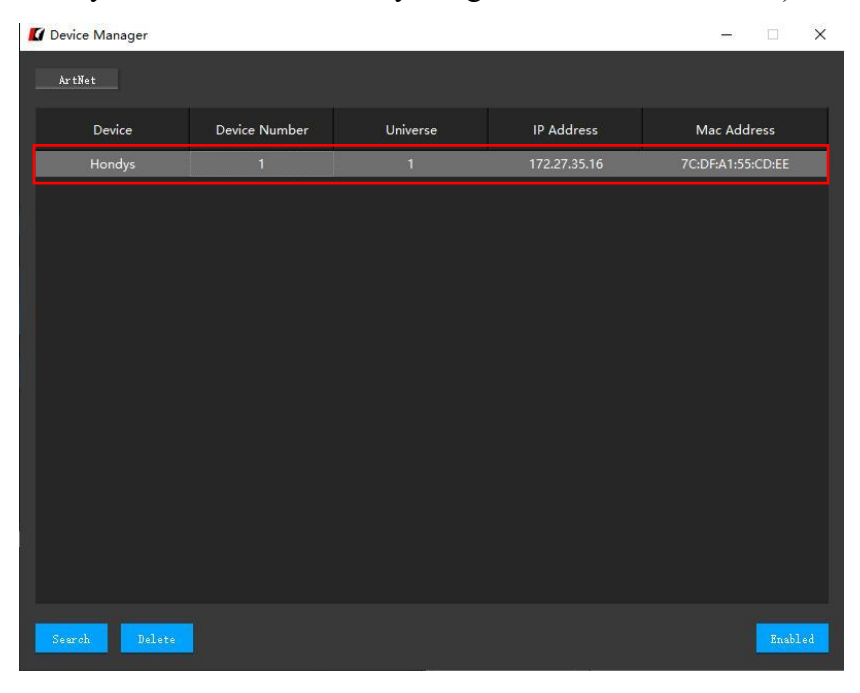

The Hondys tube panel as shown below means the connection is successful:

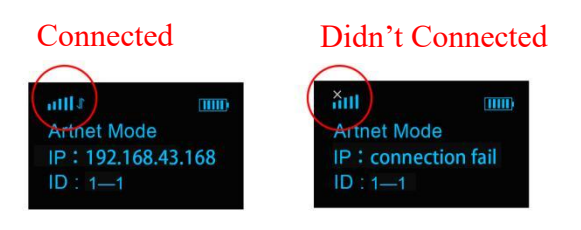

 $\mathbf{H}$ 

CLENLED 深圳市晨亮光电科技有限公司

Shenzhen Clen Optoelectronics Co., Ltd WWW.CLENLED.COM

Note: ①When multiple Hondys led tube are cascaded, ID settings are required, for example: the first ID:1—1, the second ID:1—2, and so on;

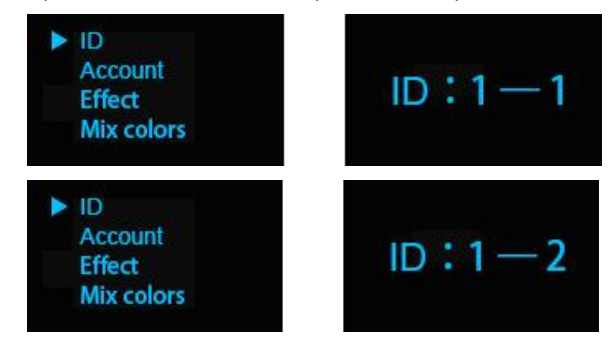

 $\circled{2}$  Each universe supports 128 pixels, each 1m Hondys led tube is with 24 pixels, 24 pixel  $\times$ 5=120 pixel, So the maximum that each universe supports is 5 pcs 1 m Hondys led tube, and the IDs of the first to the fifth led tube should be set up to:  $1-1$ ,  $1-2$ ,  $1-3$ ,  $1-4$ ,  $1-5$ ; the IDs of the sixth to the tenth led tube should be set up to 2-1, 2-2 2-3, 2-4, 2-5;

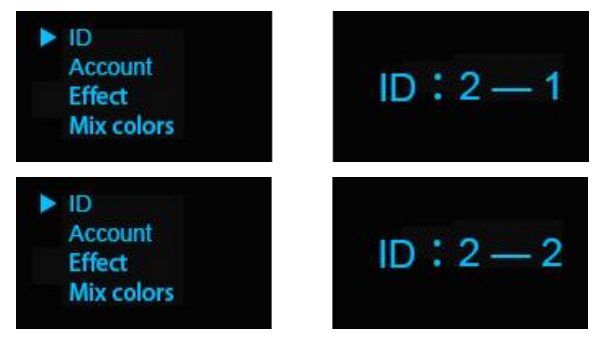

③When multiple led tubes are cascaded, amplifier can be used to expand the signal transmission range, and the number of connections can add 32 pcs more;

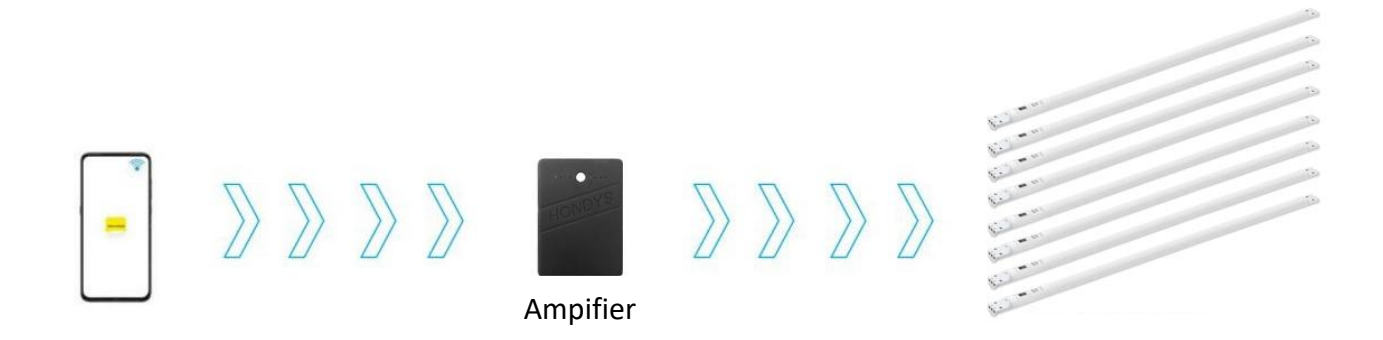

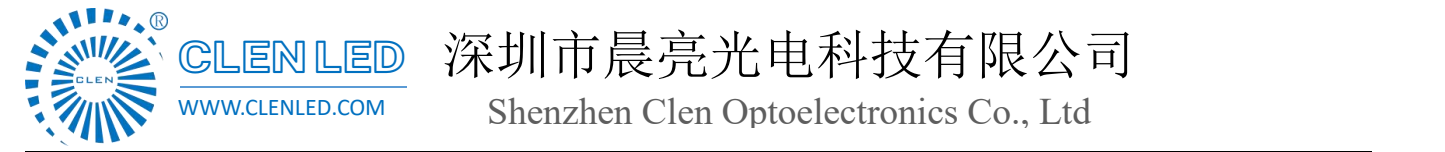

### **3. Manual Control**

 $ID: 1 - 1$ 

 $(1)$  Click the knob to turn on the Hondys led tube;

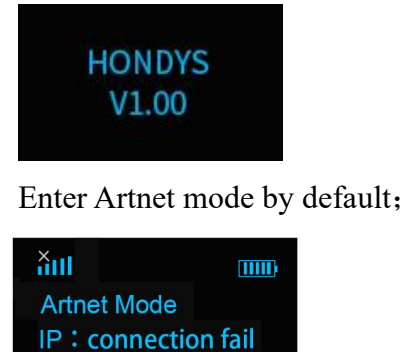

 $(2)$  ①Click the knob to enter the menu ;

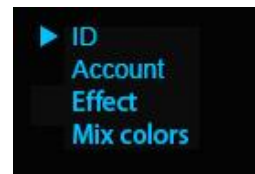

②Rotate the knob to switch parameter options;

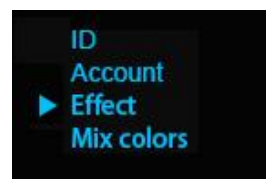

 $(4)$  Click the knob again to enter the effect setting, and turn the knob to switch the pre-programmed

effect;

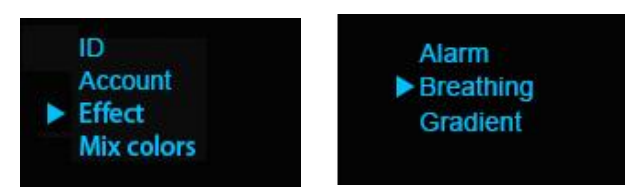

(5) Click the knob to exit the current menu bar and return to the previous interface;

Similarly, key parameters such as color tone, color temperature, brightness, speed, etc. of the Hondys led tube can be set;

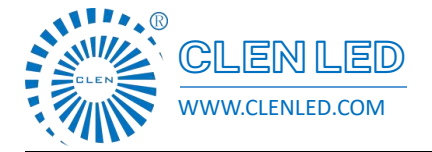

Shenzhen Clen Optoelectronics Co., Ltd WWW.CLENLED.COM

### **4. Console control**

The Hondys led tube and repeater are automatically connected, and the repeater is adjusted to DMX mode. The connection is successful when the signal lamp blinks and the console is connected to the repeater.

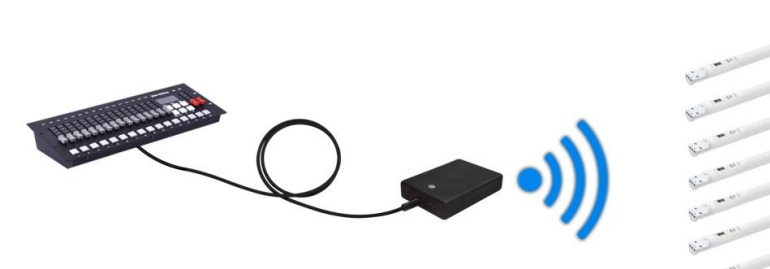

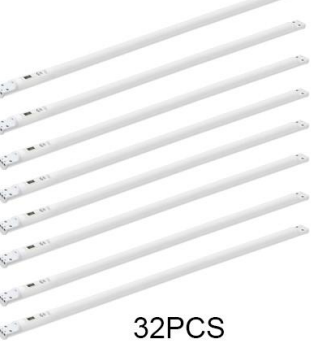

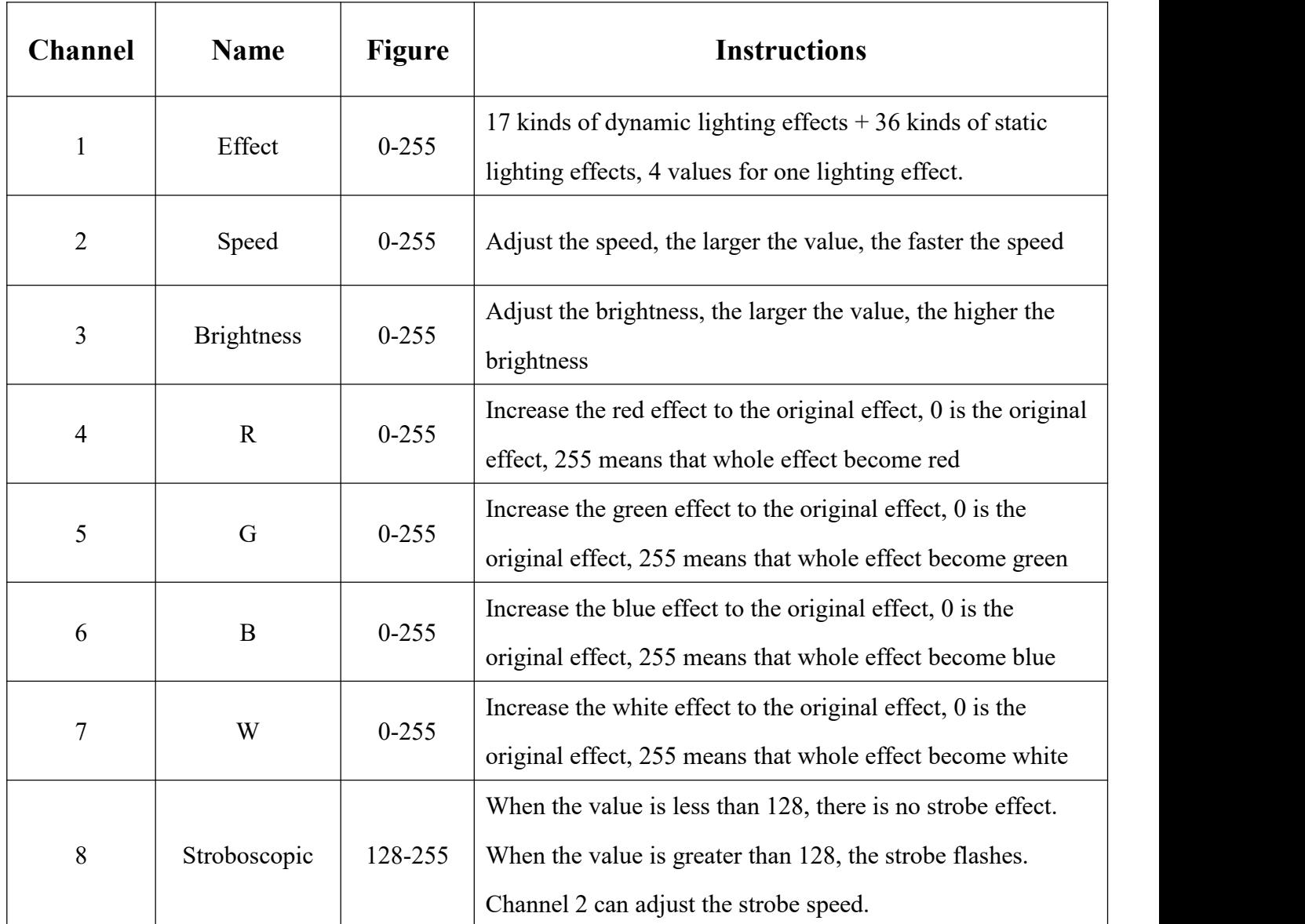

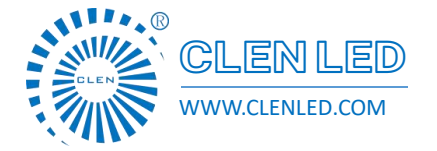

CLENLED 深圳市晨亮光电科技有限公司 Shenzhen Clen Optoelectronics Co., Ltd WWW.CLENLED.COM

### **Application scenarios**

- 1. Creative modelling;
- 2. Auto show scene;
- 3. Park night view;

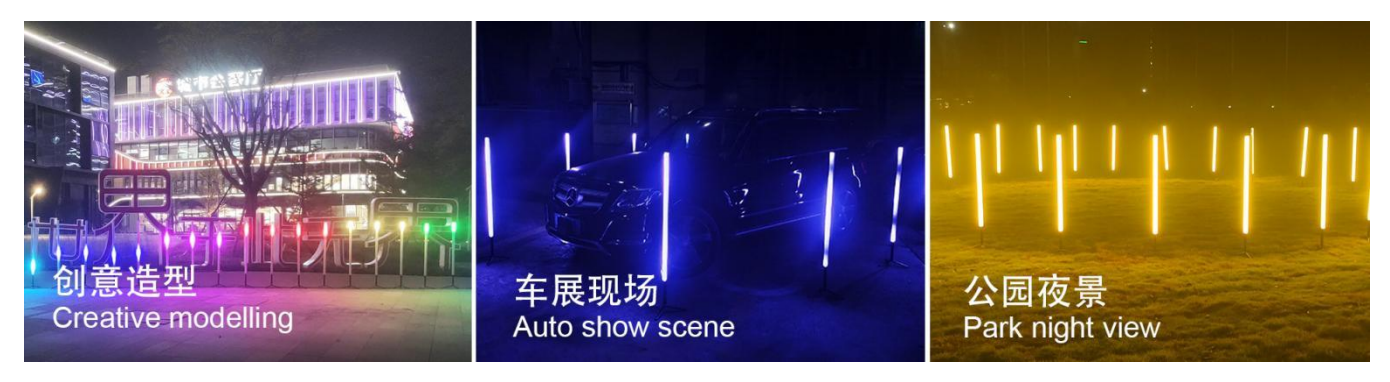

### **Notice:**

1. The lampshade of this product has the appearance of a Diameter 40PC round tube, avoid contact with corrosive environments and objects.

2. There are important components on both sides of the head of this product, please handle it with care and do not beat it;

- 3. This product has a built-in battery, pay attention to the use environment, fire and high temperature;
- 4. The charging voltage is 5V-20V, do not use high voltage charging;
- 5. Man-made damage and natural damage are not guaranteed by warranty;

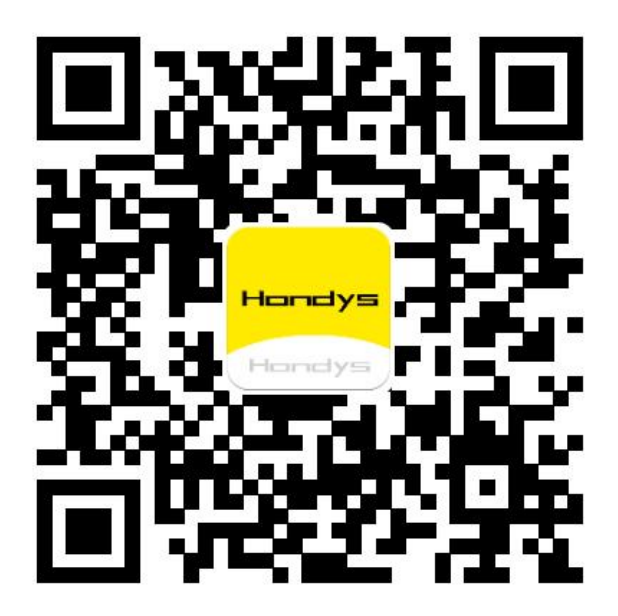

Hondys APP download address (browser scan to download and install)

(Currently only supports Android system)